- <span id="page-0-0"></span>[Aktuell seit 6.2](#page-0-0)
- $\bullet$  [< 6.0](https://wiki.ucware.com/archiv/6_1/adhandbuch/system/kvs/vorkonfig_uccc_anzeige)
- $\bullet$  [< 5.x](https://wiki.ucware.com/archiv/5_x/adhandbuch/system/kvs/vorkonfig_uccc_anzeige)

[v.6.2,](https://wiki.ucware.com/vers/v.6.2?do=showtag&tag=vers%3Av.6.2) [Admin-Client,](https://wiki.ucware.com/gui/admin-client?do=showtag&tag=gui%3AAdmin-Client) [System,](https://wiki.ucware.com/func/system?do=showtag&tag=func%3ASystem) [Benutzeroberfläche](https://wiki.ucware.com/func/benutzeroberflaeche?do=showtag&tag=func%3ABenutzeroberfl%C3%A4che)

# **Standard-Einstellungen des UCC-Clients festlegen**

Der UCC-Client und insbesondere die [Hauptseite](https://wiki.ucware.com/benutzerhandbuch/anpassen/sitemap) lassen sich individuell vom jeweiligen Benutzer anpassen. Als Administrator können Sie globale Ausgangswerte für die zugehörigen Einstellungen setzen. Diese werden nach der Erstanmeldung eines Benutzers automatisch geladen. Auf diese Weise können Sie den initialen Aufwand für die Einrichtung des Clients reduzieren.

Bearbeiten Sie dazu die Schlüssel im Namensraum clientdefaults des [Key-Value-Stores](https://wiki.ucware.com/adhandbuch/system/kvs/bearbeiten#clientdefaults).

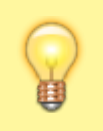

#### **Hinweis:**

Die Einstellungen wirken sich auf den nativen und den browserbasierten Client aus. Für die native Variante lässt sich darüber hinaus das [Fensterverhalten](https://wiki.ucware.com/installationshandbuch/vorkonfig_uccc_client) vorgeben und [individualisieren](https://wiki.ucware.com/benutzerhandbuch/einstellungen/client).

#### **Benutzeroberfläche und Telefonbuch**

Die folgenden Schlüssel legen fest, welche Einstellungen nach einer Erstanmeldung am UCC-Client für die Benutzeroberfläche und das Telefonbuchs gelten.

Benutzer können die Einstellungen nachträglich im [UCC-Client individualisieren](https://wiki.ucware.com/benutzerhandbuch/einstellungen/anzeige): **> Einstellungen > Anzeige**

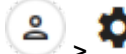

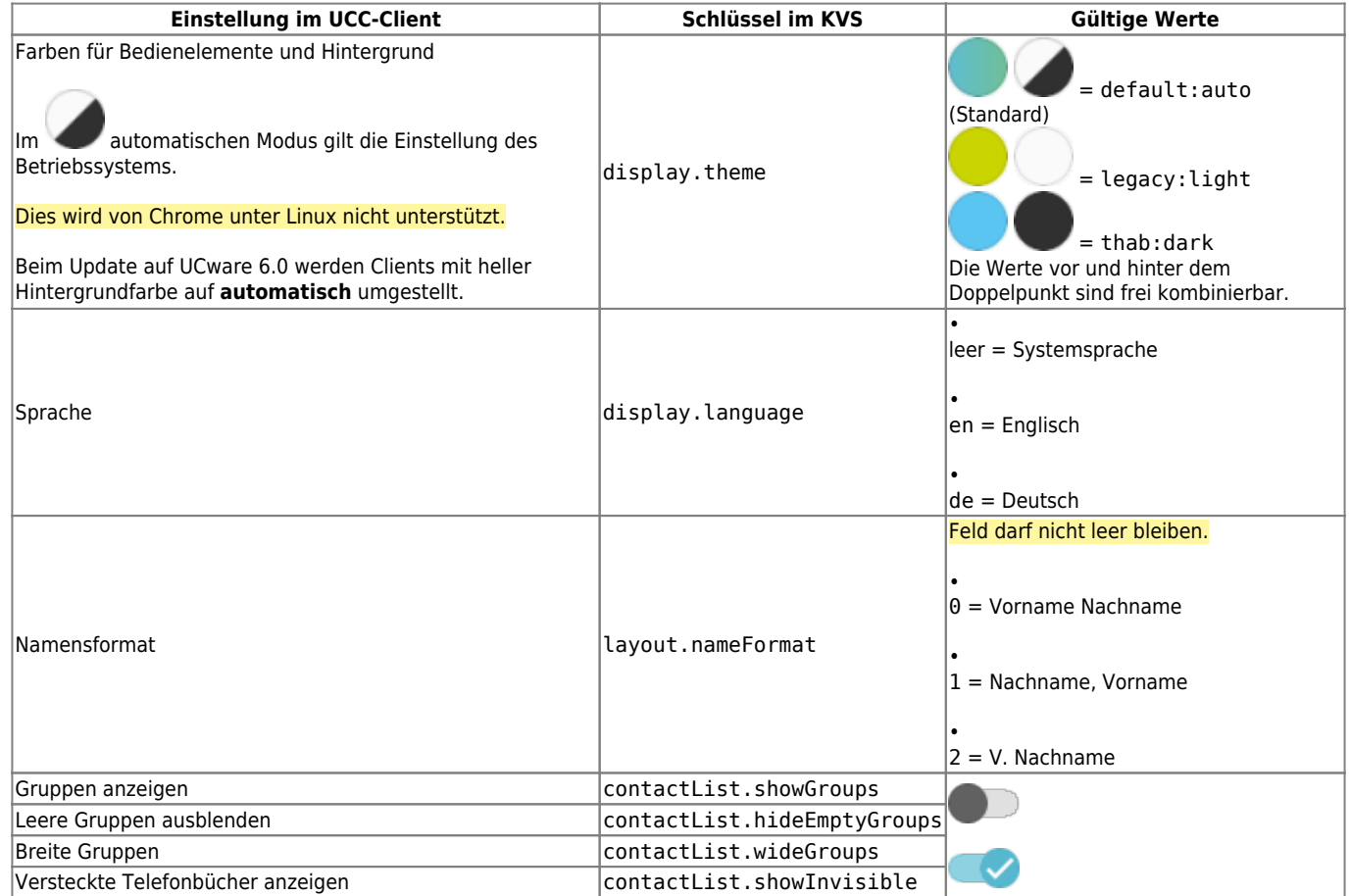

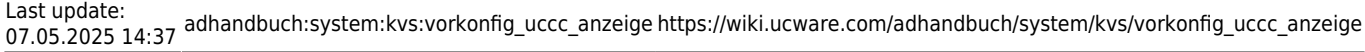

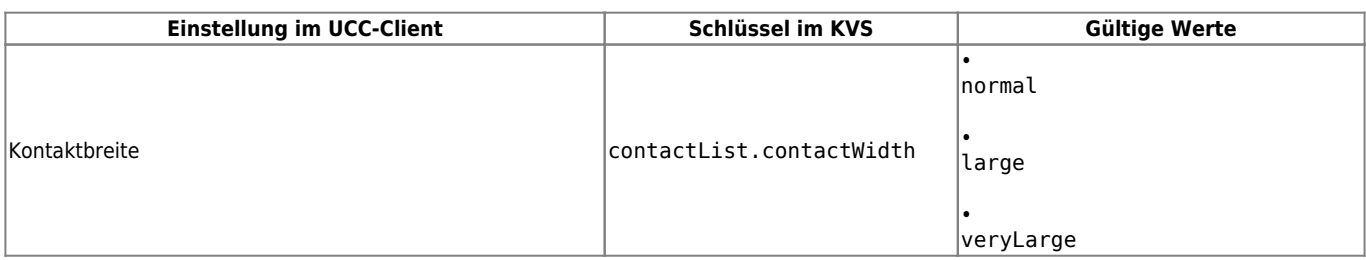

### **Anrufanzeige**

Die folgenden Schlüssel legen fest, welche Einstellungen nach einer Erstanmeldung am UCC-Client für die Anrufanzeige gelten.

Benutzer können die Einstellungen nachträglich im [UCC-Client individualisieren](https://wiki.ucware.com/benutzerhandbuch/einstellungen/telefonie): **> Einstellungen > Telefonie**

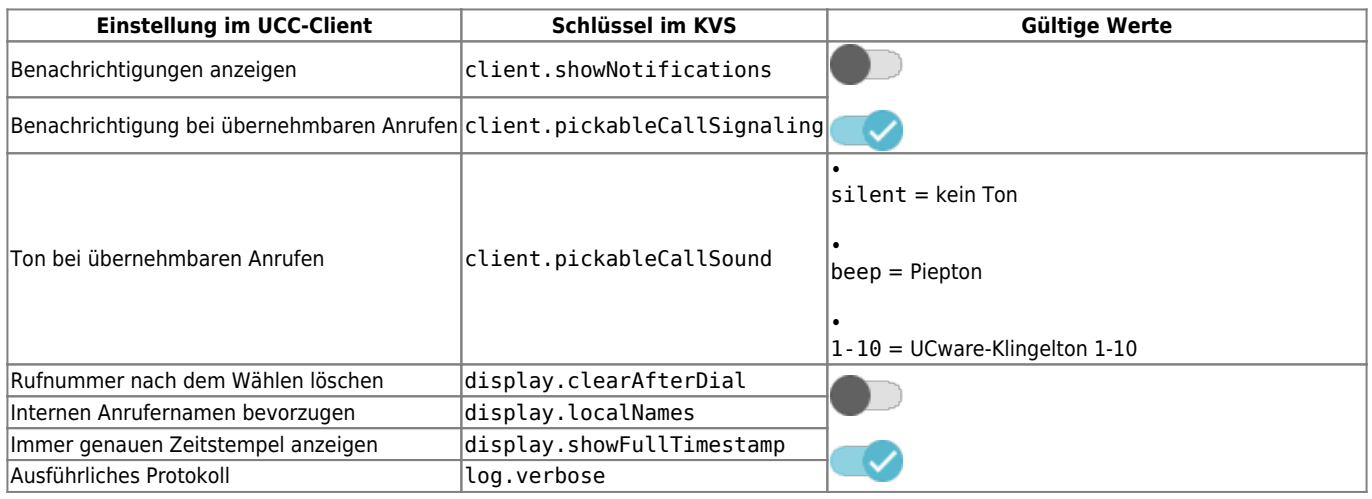

## **Hauptseiten-Widgets**

Der Schlüssel tablayout.main legt Auswahl, Anordnung und Größe der Hauptseiten-Widgets nach einer Erstanmeldung am UCC-Client fest.

Benutzer können die Einstellungen nachträglich im [UCC-Client individualisieren](https://wiki.ucware.com/benutzerhandbuch/anpassen/sitemap): **> Anpassen**

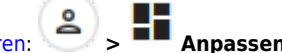

Der eingetragene Wert im **Key-Value-Store** muss die Bezeichnung, Position und Ausdehnung aller auf der Hauptseite erforderlichen Widgets im JSON-Format enthalten:

#### **Beispiel**

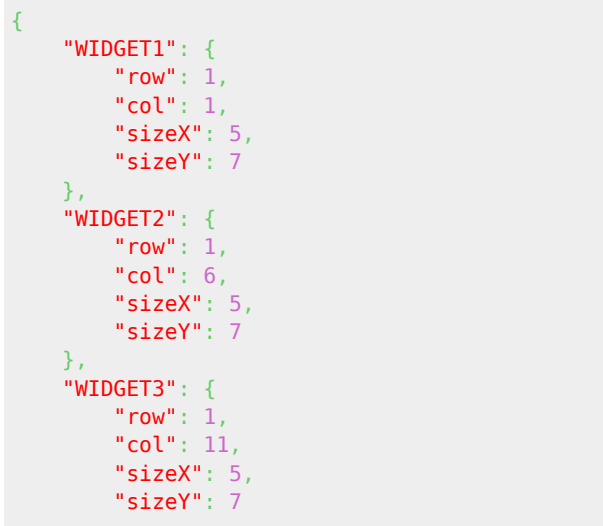

```
\},
 "WIDGET4": {
\blacksquare row": 1,
"col": 6,
 "sizeX": 8,
 "sizeY": 7
    },
    "WIDGET5": {
\blacksquare row": 9,
"col": 6,
 "sizeX": 7,
 "sizeY": 7
    }
}
```
**Erläuterungen**

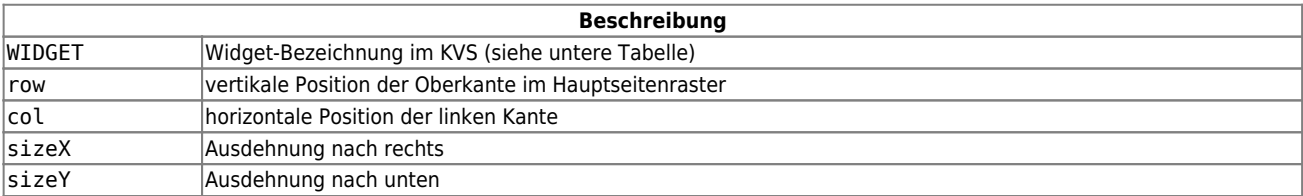

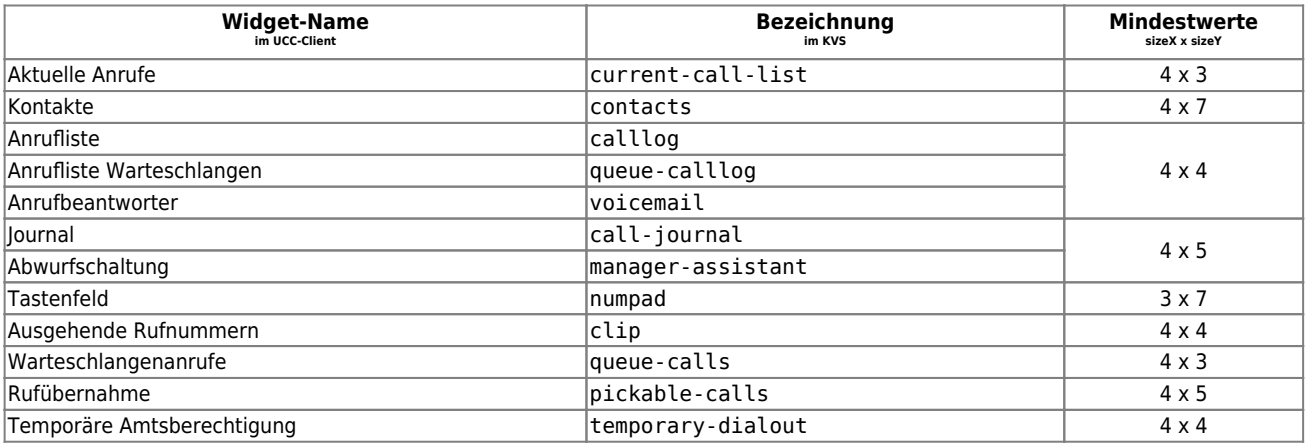

From: <https://wiki.ucware.com/> - **UCware-Dokumentation**

Permanent link: **[https://wiki.ucware.com/adhandbuch/system/kvs/vorkonfig\\_uccc\\_anzeige](https://wiki.ucware.com/adhandbuch/system/kvs/vorkonfig_uccc_anzeige)**

Last update: **07.05.2025 14:37**